## **How can we add quick links from settings?**

## **Objectives**

• Add Quick Links from the settings

## **Steps**

In LEXZUR, you can add quick links to increase efficiency to your word.

This can be done from the **System Settings** of the application beside the avatar at the top right of the main menu.

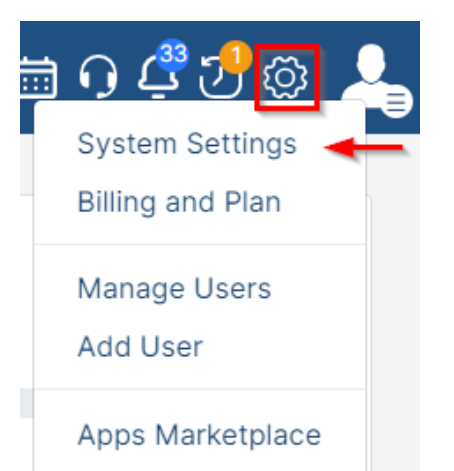

To add external links, go to **Setup & Configuration** under System Preferences.

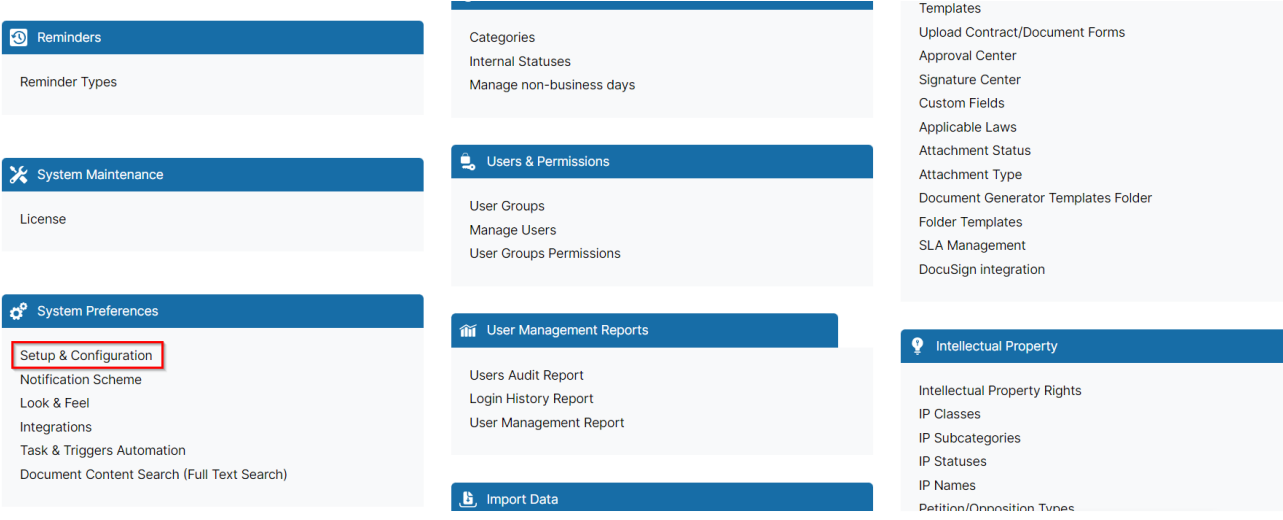

Go to Menu External Links, and add the link by adding the link title and the URL.

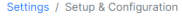

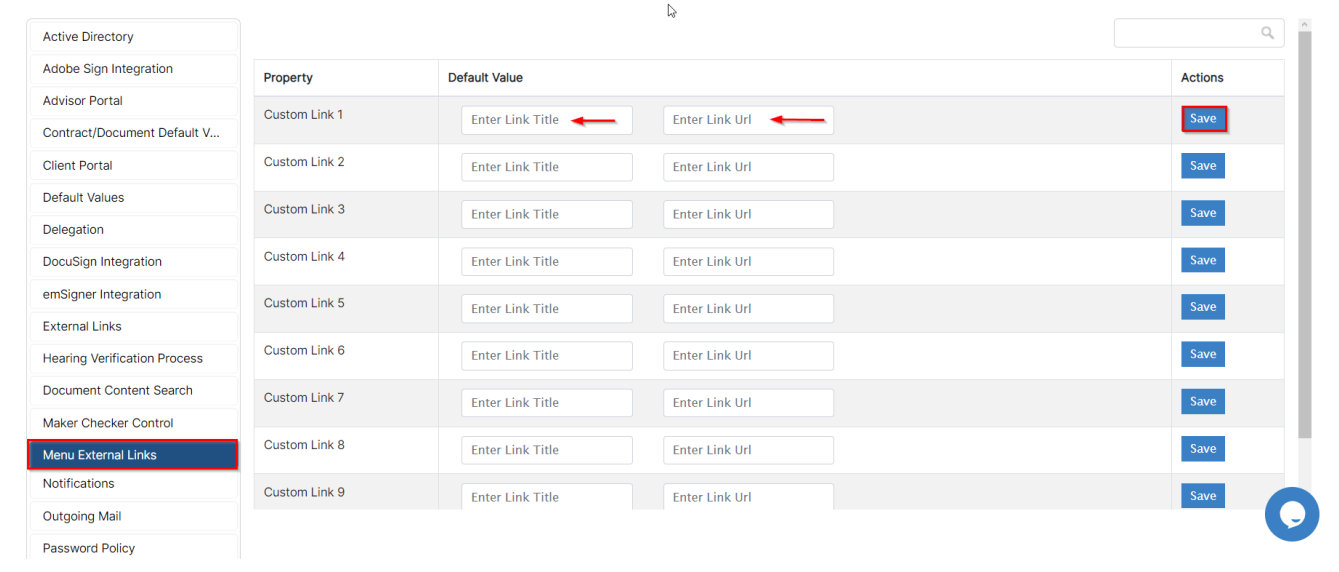

For more information about LEXZUR, kindly reach out to us at [help@lexzur.com.](mailto:help@app4legal.com.)

Thank you!